## **Base de Conhecimento Gestor Empresas**

## **Seleção da impressora preferencial para Cupom Fiscal, Não Fiscal e Nota Fiscal**

Para selecionar as impressoras para imprimir seus cupons fiscais, controles de venda e notas fiscais, acesse o módulo de VENDAS / IMPRESSORAS NF-e e CF-e.

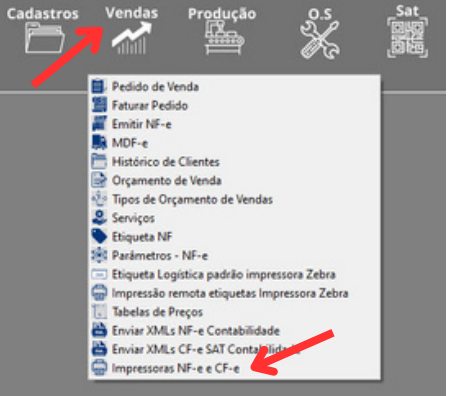

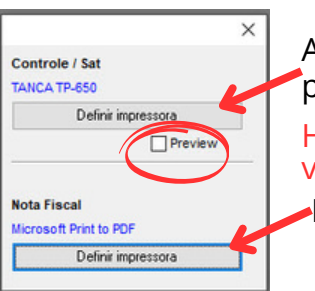

Ao abrir, clique em DEFINIR IMPRESSORA para escolher a impressora preferencial para o cupom fiscal e não fiscal.

Habilite a opção "Preview" caso não tenha nenhuma impressora e deseja ver a venda na tela.

E clique aqui para definir a impressora preferencial para suas notas fiscais.

**Se ao clicar você não encontrar a impressora que procura é porque ela não está instalada corretamente no Windows, neste caso, verifique no painel de impressoras do Windows ou fale com o suporte da impressora ou um técnico de sua confiança.**